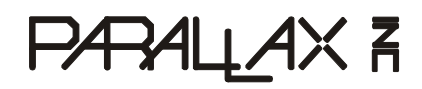

599 Menlo Drive, Suite 100 Rocklin, California 95765, USA **Office:** (916) 624-8333 **Fax:** (916) 624-8003

**General:** [info@parallax.com](mailto:info@parallax.com) **Technical:** [support@parallax.com](mailto:support@parallax.com) **Web Site:** [www.parallax.com](http://www.parallax.com) **Educational:** [www.stampsinclass.com](http://www.stampsinclass.com)

# **Parallax Serial LCD**

2 rows x 16 characters Non-backlit (#27976) 2 rows x 16 characters Backlit (#27977)

## **Introduction**

The Parallax Serial LCD provides a very functional, low-cost LCD that can be easily controlled by a BASIC Stamp. The LCD display is two lines by 16 characters and provides basic text wrapping so that your text looks right on the display without you ever having to keep track of the cursor. In addition, the Serial LCD also provides you with full control over all of the advanced LCD features, allowing you to move the cursor anywhere on the display with a single instruction, turn the display on and off in any configuration, and define up to eight of your own custom characters to display anywhere on the LCD.

What can you do with the Serial LCD? While there are many possibilities, here's a small list of ideas that can be realized with a Serial LCD and the Parallax BASIC Stamp:

- A professional-looking text user interface on any microcontroller application
- Easy-to-implement serial debugging without a PC
- Real-time sensor data output on autonomous robotics applications (BOE-Bot, Toddler, SumoBot)

# **Packing List**

Verify that your Serial LCD is complete in accordance with the list below:

- Parallax Serial LCD module
- **Documentation**

Demonstration BASIC Stamp software files may be downloaded from [http://www.parallax.com/detail.asp?product\\_id=27976.](http://www.parallax.com/detail.asp?product_id=27976.)

## **Features**

- Displays all ASCII characters directly to the display
- Wraps to the next line automatically for easy display of text strings
- Works at 2400, 9600, and 19,200 baud
- Moves the cursor anywhere on the display with a single command
- Clears the whole display with a single command
- Allows you to define up to eight custom characters

#### **Connections**

Connecting the Serial LCD to the BASIC Stamp is a straightforward operation, requiring just three IO pins. See Figure 1 for electrical connection details. See Figure 2 for size and mechanical mounting details.

**Figure 1. Essential Serial LCD Connections**

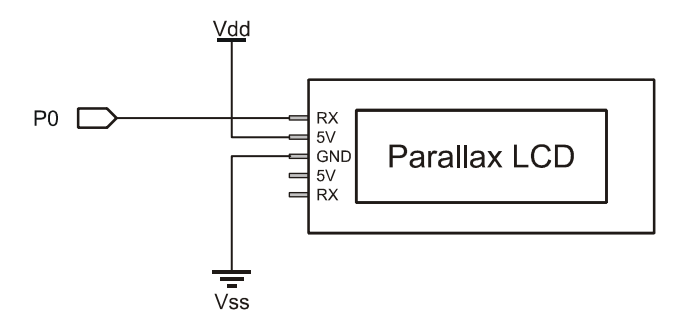

The table below lists the voltage and current requirements of the Serial LCD, with the backlight turned on and off. Since the current draw in either case exceeds the capabilities of all of the BASIC Stamps, you should power the Serial LCD from an external 5V power supply. Make sure the power supply has an adequate current rating to power the Serial LCD and the BASIC Stamp.

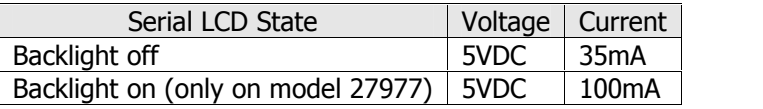

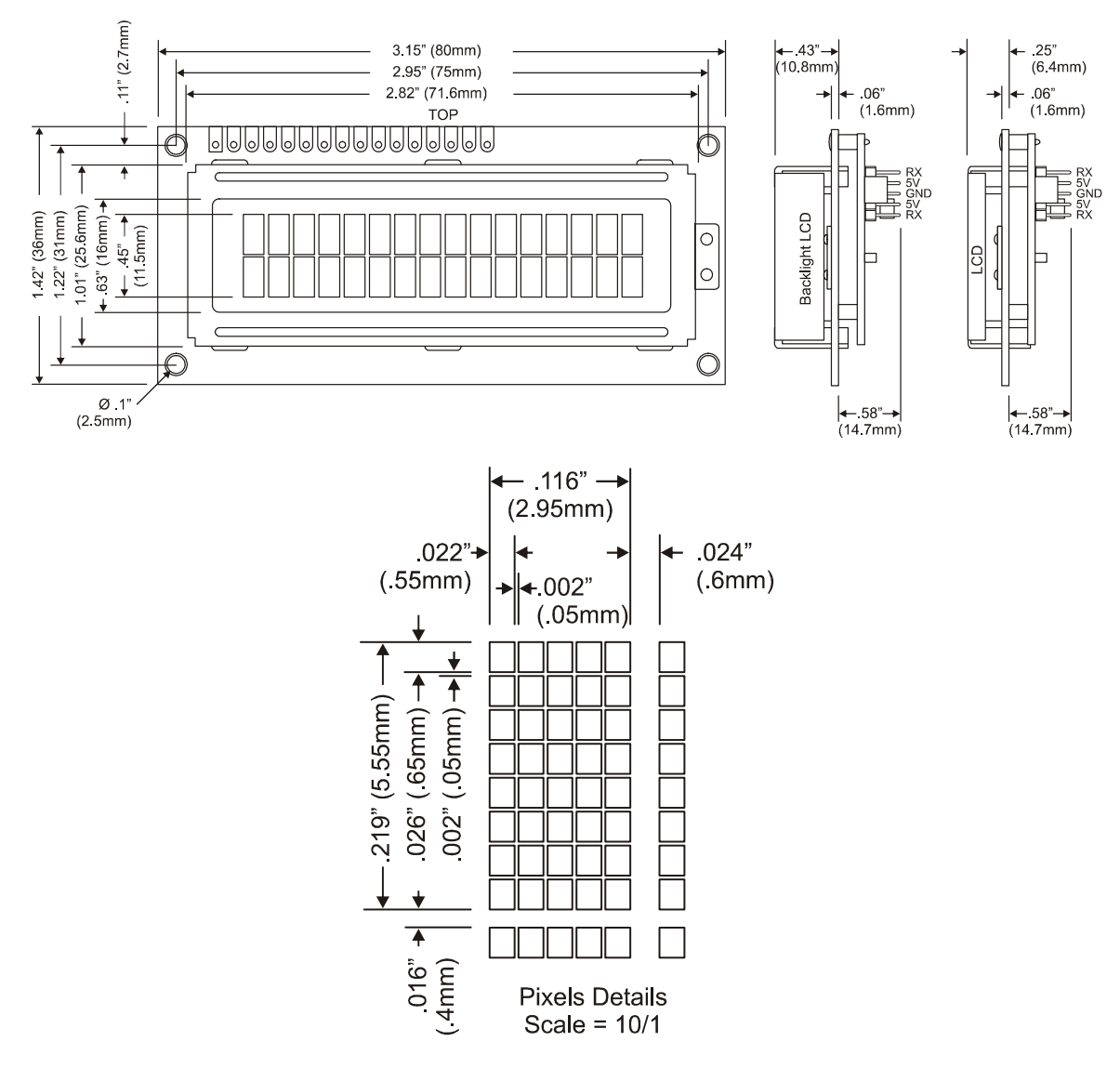

#### **Figure 2. Size and Mounting Specifications**

#### **Technical Notes:**

- 1. LCD display type: STN, YG, positive, transflective<br>2. Viewing direction: 6H
- 2. Viewing direction: 6H<br>3. Backlight: YG LED
- Backlight: YG LED
- 4. Operating temperature: -4°F~158°F (-20°C~70°C)
- 5. Storage temperature: -22°F~176°F (-30°C~80°C)
- 6. Dimension tolerance  $\pm .02$ " (.5mm)

## **Baud Rate Setup**

After connecting the Serial LCD, you will need to select the baud rate at which you are going to send it data. You have three choices: 2400, 9600, and 19,200 baud. To set the baud rate, move the dip switches on the back of the LCD into the correct positions according to the table next to the switches, which is also repeated below:

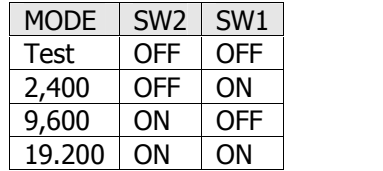

As you can see from the table, there is also a fourth choice called Test. Now that youíve connected the power, use this Test mode to confirm that the power and ground to the LCD are hooked up correctly before you send it any data. Move the dip switches to the Test setting and turn on the power. The LCD display should turn on with the backlight on (only on model 27977) and display the following text:

> Parallax, Inc. [www.parallax.com](http://www.parallax.com)

If you don't see the text at first, try adjusting the LCD contrast by turning the pot labeled "Increase" Contrast" with a screwdriver. Turn it in the direction of the arrow to make the characters show up more clearly. If you still donít see the characters, go back and check your electrical connections and try again. Once youíve successfully completed test mode, move the dip switches to the correct positions to select the baud rate you want to use for your application.

## **Displaying Text**

Now that the LCD is set up, it's time to start sending text to the display. To display a character of text on the Serial LCD, simply send the ASCII code of that character to the Serial LCD overthe serial port at the correct baud rate.

When a character is received, the Serial LCD displays that character at the current cursor position and then moves the cursor one position to the right. When you first turn on the LCD, the cursor is in the leftmost position on the top line, as you might expect. The short bar on the bottom of the character shows where the cursor is positioned currently.

Once youíve sent 16 characters to the LCD, you will be at the end of the top line and you will notice that the cursor automatically wraps around to the leftmost position of the second line, just like the text in a book. Similarly, when you get to the end of the second line, the text wraps back around to the top line. The text will never "run off" the display; you'll always see all of the characters you send.

Try the following code on your BASIC Stamp 2 to send a text string to the LCD display. First, set the baud rate on your Serial LCD to 19,200. Then, load the code below into your BASIC Stamp 2 and run it. You will see the text string show up and wrap to the second line of the display.

In all of your Serial LCD code, you should pause for 100 ms at start-up to give time for the Serial LCD to initialize. You should also set the serial port pin on the BASIC Stamp to HIGH before the 100 ms start-up delay, as this is the normal state of a serial port when it isn't sending any data.

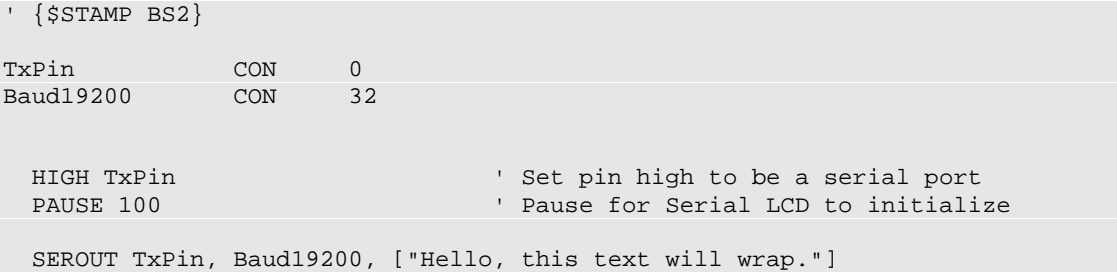

# **Moving the Cursor**

When you send a character to the Serial LCD, it always displays at the current cursor position. There are a few different ways to move the cursor on the Serial LCD display. After each character you send, the cursor automatically moves over one position. Along with this, there is a standard set of cursor move commands including Backspace, Carriage Return, and Line Feed.

The Backspace/Left command (Dec 8) moves the cursor one place to the left and the Right command (Dec 9) moves the cursor one place to the right. These can be useful for moving the cursor around to overwrite existing text. These commands wrap to the next line of the display, if necessary. The Line Feed command (Dec 10) moves the cursor to the next line of the display without changing the horizontal position of the cursor. The Carriage Return command (Dec 13) also moves the cursor to the next line, but it moves the cursor to the leftmost position on that line as well. The Form Feed command (Dec 12) clears the entire display and moves the cursor to the leftmost position on line 0, just like when you first turn on the display. You will need to pause for 5mS in your code after sending the Form Feed command, to give the Serial LCD time to clear the display. Except for Form Feed, none of these move commands affects the characters on the display.

There are also direct move commands that you can use to move the cursor to any position on the display with a single command. The commands in the range Dec 128 to 143 move the cursor to the 16 different positions on the top line (line 0) of the display, and commands Dec 148 to 163 move the cursor to the 16 positions on line 1 below it.

# **Controlling the Display**

You also have control over the various display modes of the Serial LCD. The display-off command (Dec 21) turns off the display so that all of the characters disappear. The characters arenít erased from the display, though, and you can even keep writing new characters to the display when it is turned off. A trick to make a lot of text show up all at once, even at a slow baud rate, is to turn off the display and then send all of your text. Then, when you turn the display on again, all of the text appears instantly.

The display-on commands (Dec 22 to 25) turn the display back on and also control whether you want to display the cursor and/or make the cursor character blink. The cursor is the short bar that shows up below the character at the current cursor position. The blink option makes that character blink on and off repeatedly. You can turn the cursor and blink options on or off, in any combination, as listed in the command set table. You can change the cursor and blink mode even if the display is already on; you donít need to turn it off and then back on again.

With model 27977, you can also control the backlight of the display. The backlight lights up the display so that it is easier to see in the dark. There are commands to turn the backlight on (Dec 17) and off (Dec 18).

#### **Custom Characters**

The Serial LCD has the capability to store up to eight user-defined custom characters. The custom characters are stored in RAM and so they need to be redefined if you turn off the power. You can display the custom characters by sending the commands Dec 0 to 7, as shown in the command set table. The custom character will display at the current cursor position.

The custom characters are five pixels wide by eight pixels high. Each of the characters is stored as a series of eight data bytes where the low five bits of each byte represent a row of pixels in the character. The high three bits of each byte are ignored. A bit value of one turns that pixel on (i.e. makes it black). The bottom row of pixels is often left blank (all zeros) to make it easier to see the cursor.

To define a custom character, you will send a total of 9 bytes to the Serial LCD. The first byte needs to be a valid define-custom-character command (Dec 248 to 255) and must be followed by eight data bytes that define the pixels of the character. The Serial LCD will always use the next eight bytes it receives to set the pixels of the character. The data bytes define the character starting at the topmost row of pixels, as shown in the example code.

Define a custom character using the code example below. First, set the baud rate on your Serial LCD to 19,200. Then, load the code below into your BASIC Stamp 2 and run it. You will see a diamond character appear on the screen.

' {\$STAMP BS2}

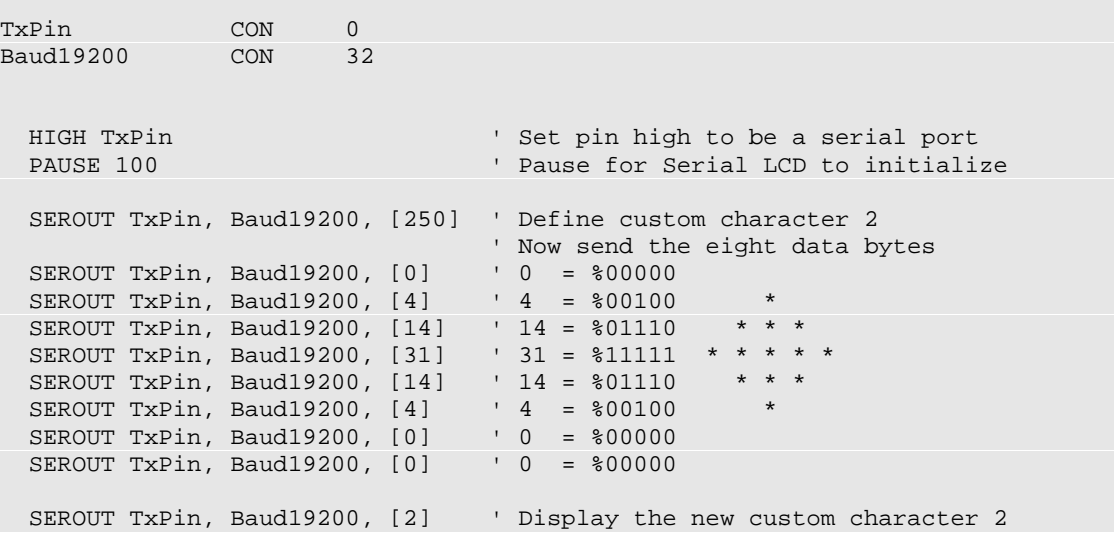

# **Command Set**

The table below lists of all the valid Serial LCD commands. Commands marked as N/A are invalid and are ignored. The lines of the LCD display are numbered 0 and 1, with line 0 being the top line. Each line can display characters in 16 positions numbered 0 to 15, with 0 being the leftmost position.

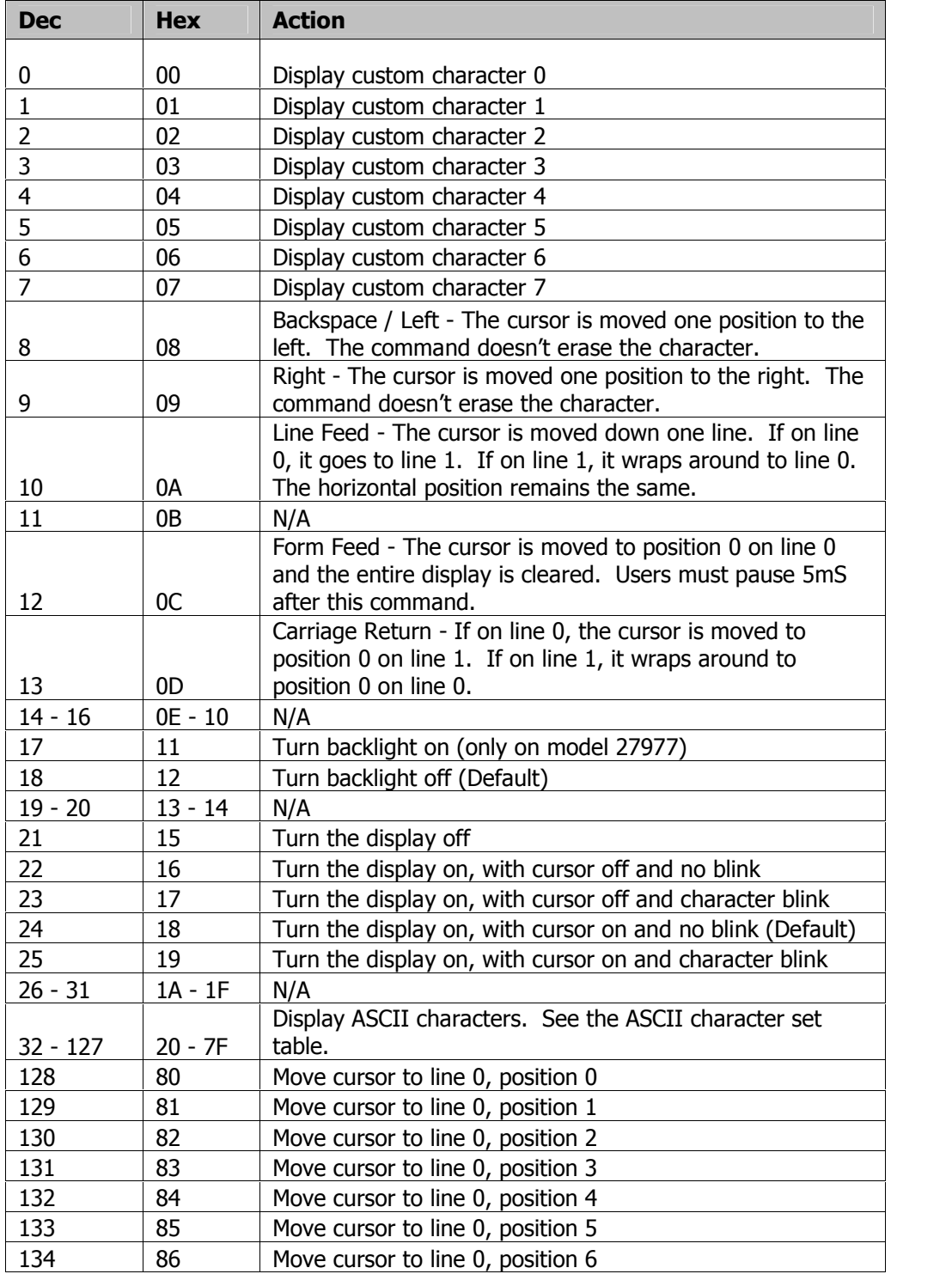

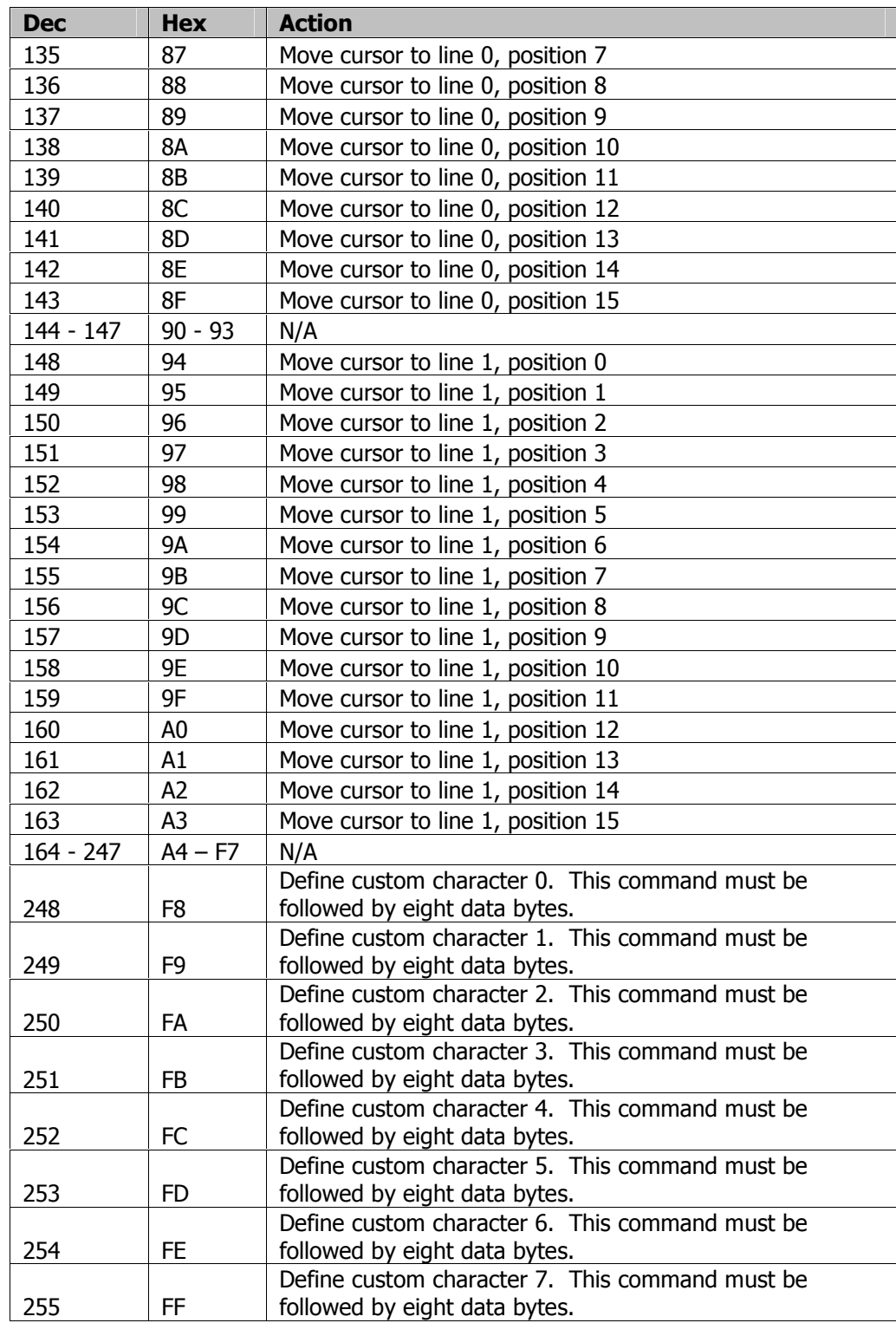

# **ASCII Character Set**

The table below shows all of all the ASCII characters as they are displayed on the Serial LCD. All of the ASCII characters (Dec 32 to 127) are standard ASCII characters, except for the '\' back-slash (Dec 92) and  $\sim$ ' tilde (Dec 126) characters. For your convenience, the Serial LCD comes pre-programmed with these characters in the first two custom characters. So, to display a back-slash, use command Dec 0 and to display a tilde, use command Dec 1. Of course, you can always overwrite these characters with your own custom characters.

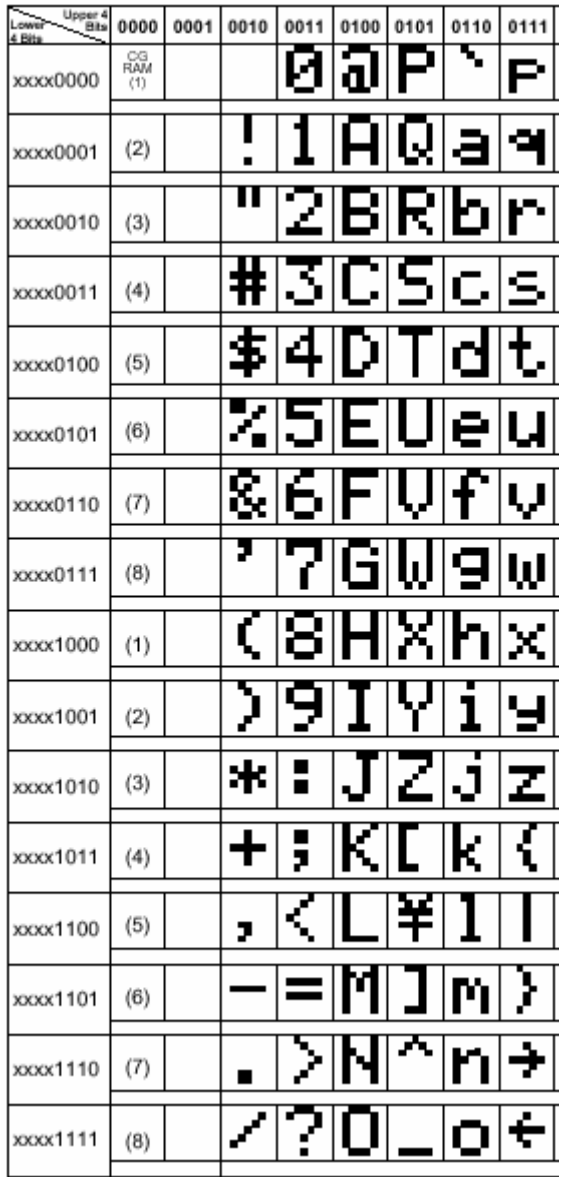